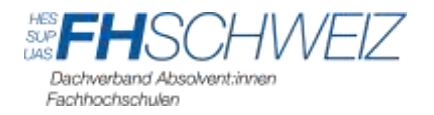

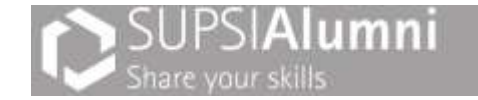

# **SUPSIAlumni: "Share your Network!"**

# **Istruzioni per accedere a "FH CONNECT" il tool di Network di FH SCHWEIZ a livello svizzero e ticinese per i membri di SUPSIAlumni**

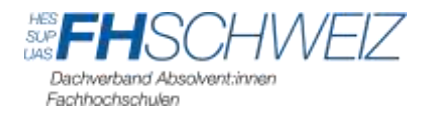

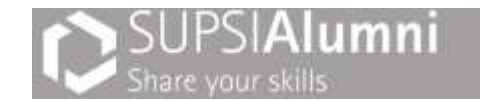

## **Cosa è FH CONNECT**

FH CONNECT è il tool di network per i membri di FH SCHWEIZ e di SUPSIAlumni.

Esso consente di fare rete con altri soci SUPSIAlumni. Oltre a fare rete, il tool offre molti altri vantaggi. Ad esempio, i dati personali possono essere aggiornati in ogni momento dall'utente direttamente ed è anche possibile modificare il proprio indirizzo, il proprio datore di lavoro o aggiungere il titolo di studio conseguito. Più informazioni le informazioni sono corrette e aggiornate, meglio potremo servirti!

FH CONNECT è destinato anche all'iscrizione ai nostri eventi. Per poter beneficiare delle varie offerte di FH SCHWEIZ e SUPSIAlumni, a volte è necessaria la fatidica "conferma di adesione". Questo documento contenente anche il tuo numero di membro aderente a FH Schweiz e a SUPSIAlumni, può essere scaricato facilmente.

Con questa piattaforma vorremmo rendere ancora più facile espandere il networking de nostri membri e ci auguriamo che il maggior numero possibile di soci ne faccia uso attivamente.

Le istruzioni per la registrazione sono riportate nella pagina successiva.

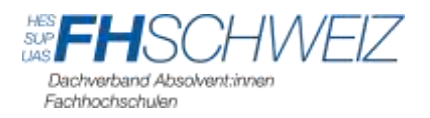

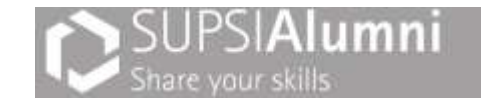

## **Istruzioni di FH CONNECT**

- → [Link](https://www.fhconnect.ch/#/login?redirect=%2F) per accedere a FH CONNECT.
- > Il link è anche disponibile sul sito homepage [www.supsialumni.ch](http://www.supsialumni.ch/) (in alto al centro):

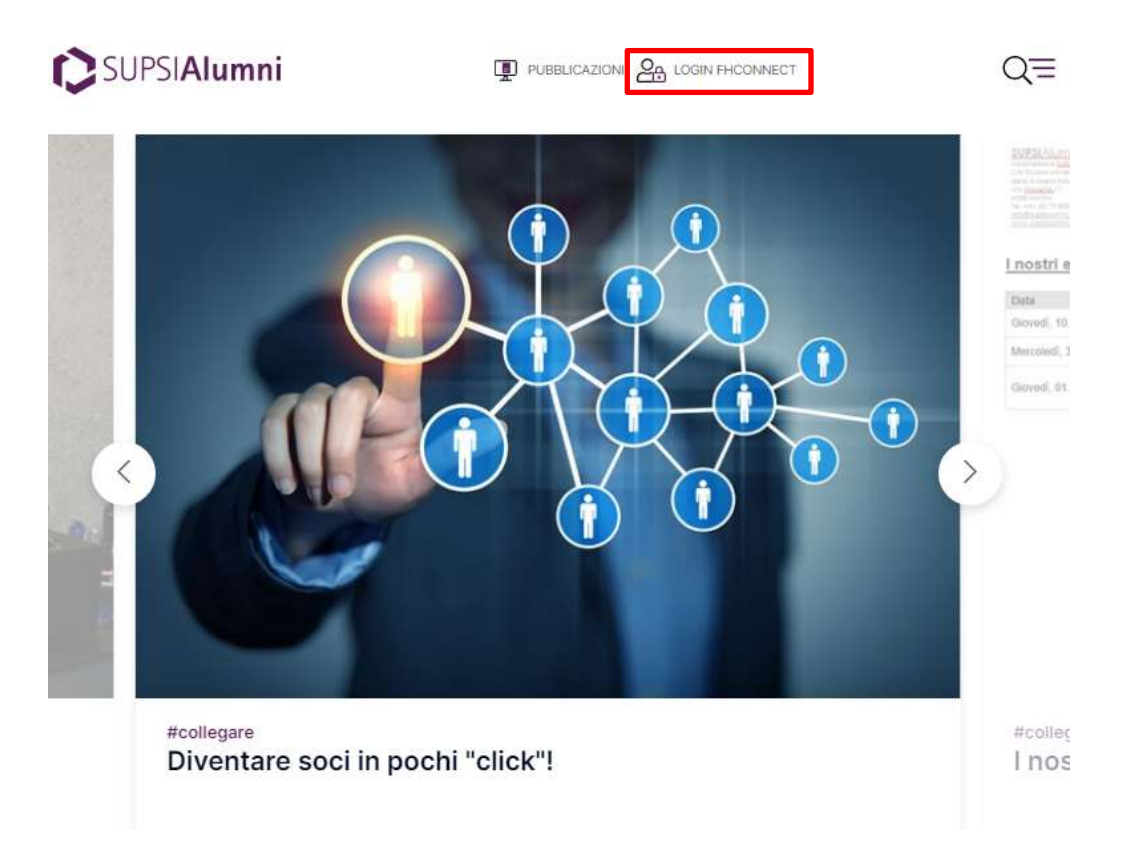

Accedere con il login ricevuto via e-mail:

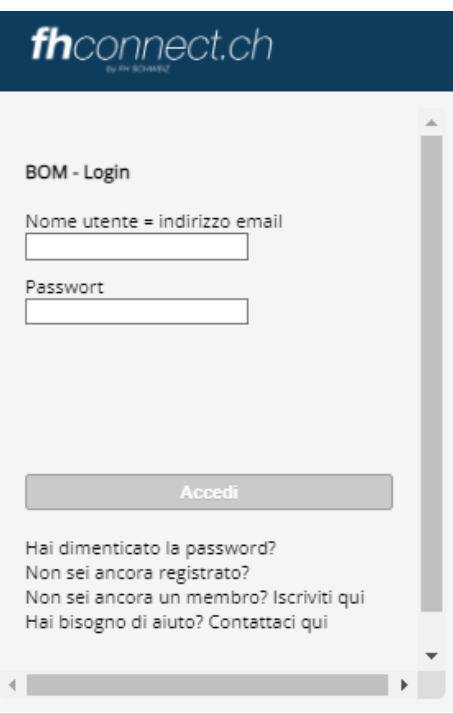

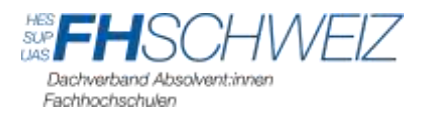

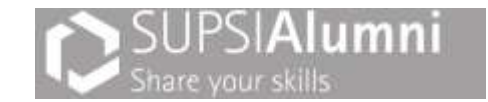

In seguito, ti verrà chiesto di selezionare la tua organizzazione di Alumni. Per favore, seleziona la tua organizzazione di Alumni e accedi:

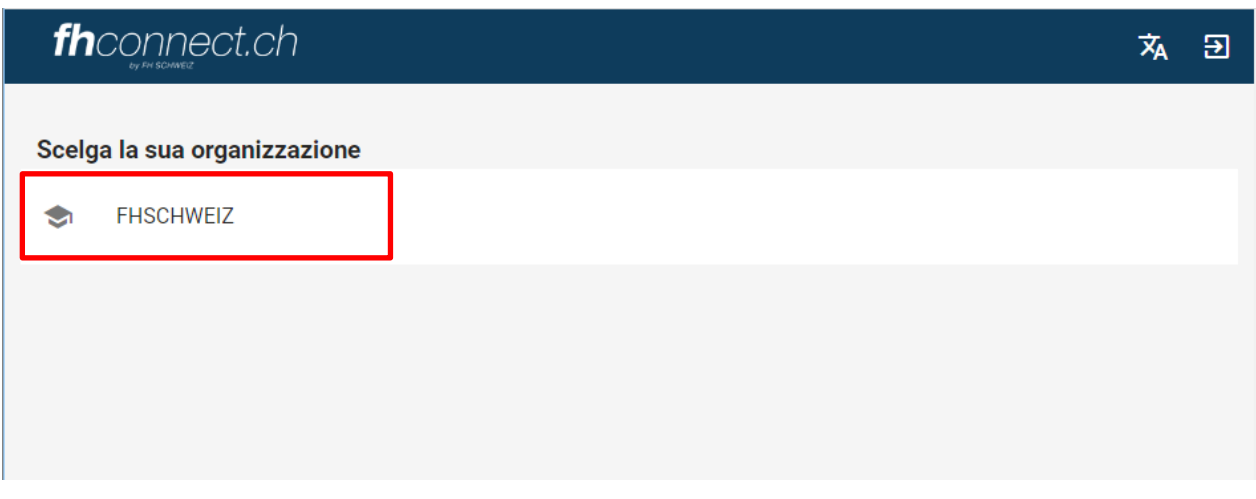

 Nota: se questa pagina non appare nella lingua desiderata, è possibile cambiare la lingua nell'angolo in alto a destra:

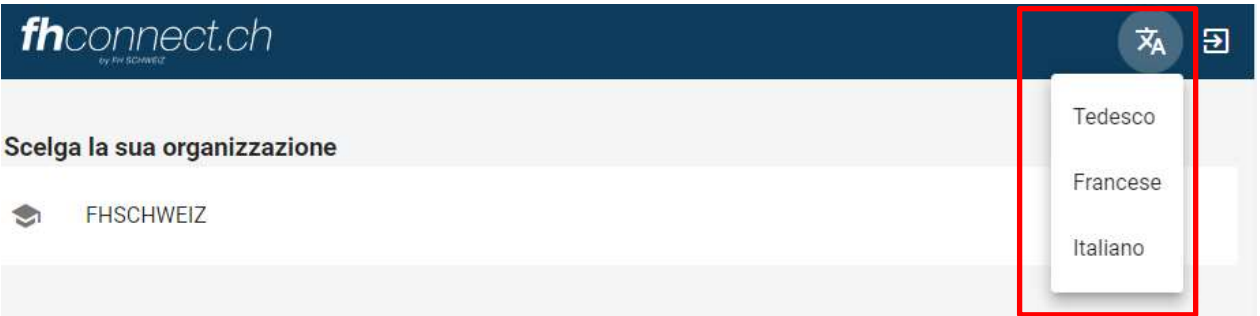

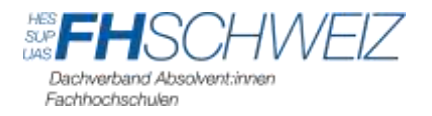

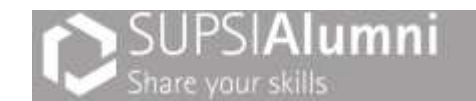

### **Panoramica delle diverse funzionalità**

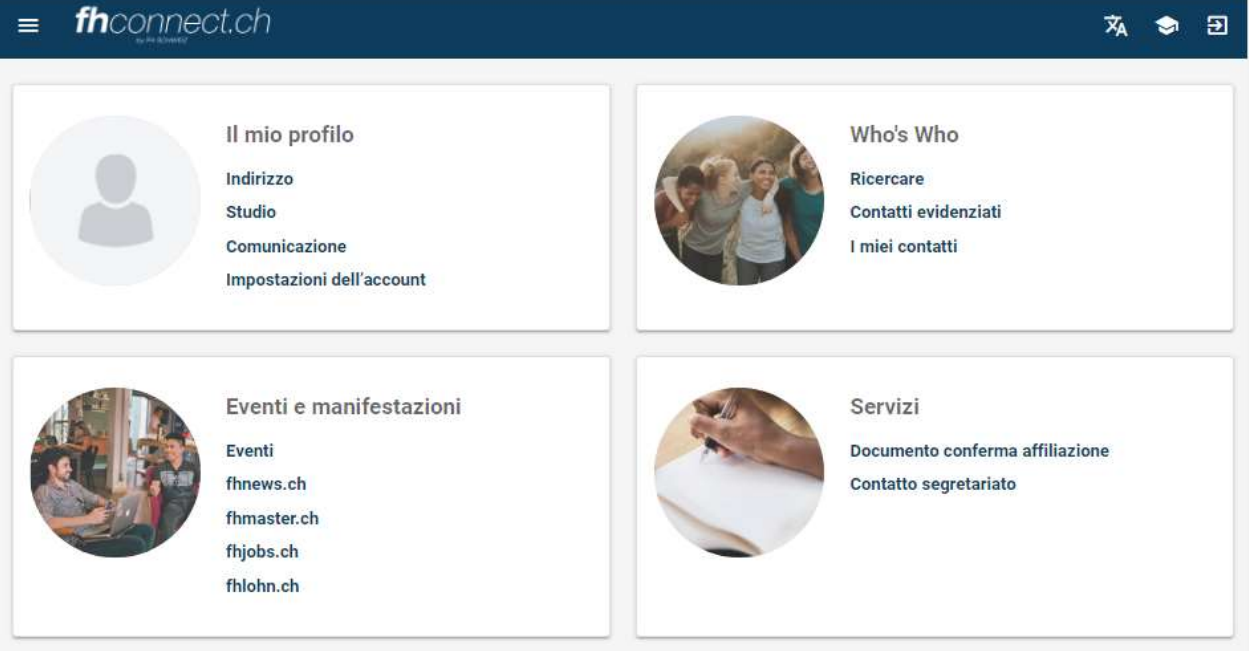

Nella scheda **Il mio profilo** è possibile aggiornare le proprie informazioni personali e aggiornare la propria formazione professionale. Per modificare i dati personali o professionale, fare clic su **Indirizzo.** Per aggiungere un nuovo datore di lavoro, è necessario aggiungere un nuovo indirizzo. A questo punto è possibile selezionare il tipo di indirizzo. Nella scheda **Comunicazione** è possibile selezionare le proprie preferenze di contatto. Le impostazioni specifiche dell'account possono essere effettuate nella scheda **Impostazioni dell'account.**

Le impostazioni specifiche dell'account possono essere effettuate nella scheda "**Impostazioni dell'account"**. Ti consigliamo di rendere i tuoi dati accessibili a tutti nella rubrica "**Visibilità"**, in modo da consentire agli altri membri di SUPSIAlumni e delle altre organizzazioni di Alumni di vedere il tuo profilo nella rubrica **"Who is Who"**. Nome, formazione e datore di lavoro (se ne siamo in possesso) sono già visibili quali impostazioni predefinite, mentre i tuoi dati di contatto privati sono – sempre in relazione alle impostazioni predefinite - nascosti al pubblico (ne hai accesso solo tu). Puoi gestire la tua privacy in qualsiasi momento nella scheda **"Il mio profilo"**.

Nella scheda "**Who's Who"**, le persone possono cercare altri membri della loro organizzazione di Alumni alla voce "**Ricercare"**. Le persone trovate possono essere aggiunte come contatti e, a seconda della scelta effettuata, appariranno sotto la voce "**Contatti evidenziati"** o "**I miei contatti"**.

Nella scheda "**Eventi e manifestazioni"** si accede agli eventi della propria organizzazione di Alumni. È possibile iscriversi direttamente a un evento ed è possibile gestire in seguito le iscrizioni già eseguite anche in un secondo tempo (modifica adesione). Inoltre, sono presenti collegamenti ad altre pagine (fhnews.ch, fhmaster.ch, ecc.).

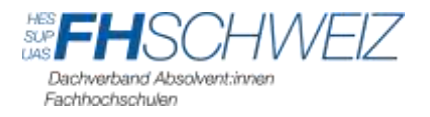

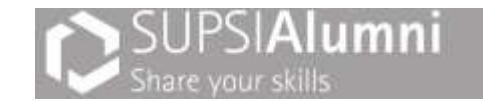

Nella scheda "**Servizi"** è possibile scaricare la conferma di adesione. Essa può essere richiesta dai nostri partner se si desidera beneficiare di un'offerta speciale per i soci di FH [SCHWEIZ.](https://www.fhschweiz.ch/offerte) Nella scheda figura altresì il contatto del segretariato di SUPSIAlumni.

Per qualsiasi domanda, la nostra Office Manager è a vostra disposizione [\(alicia.berna](mailto:alicia.bernasconi@fhschweiz.ch?subject=SUPSIAlumni%20-%20Ho%20una%20domanda%20su%20FH%20CONNECT)[sconi@fhschweiz.ch\)](mailto:alicia.bernasconi@fhschweiz.ch?subject=SUPSIAlumni%20-%20Ho%20una%20domanda%20su%20FH%20CONNECT).